# Announcements: Use Cases

Send communications to User(s) and/or Role(s) directly from Florence with related items

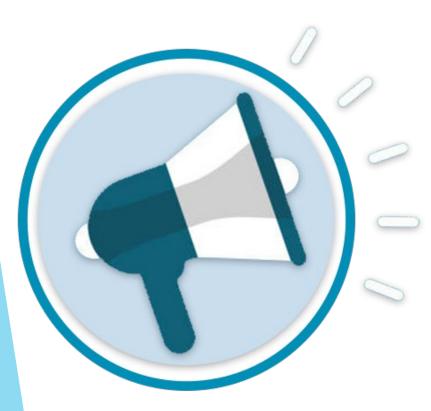

- Amendments/IRB Approvals Share submissions and study materials to billing, legal, and other units
- Enrollment Changes Quickly share ICFs with investigators to approach/consent new patients
- New Studies Share Binders/Folders during study startup so everyone knows where to go for what
- Organizational Updates Share lab ranges, CITI, CAP/CLIA, IRB rosters, etc. to all monitors at once
- New Employees Share Folders/Placeholders to submit their credentialing documents for review

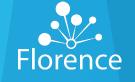

Confidential Florence HC

## **Announcements:** Page Layout

### **View Announcement:**

Click the title to open

### Send Announcement:

Requires having Team-level • permission: "Send Announcement"

### My Inbox:

Lists all Announcements sent to • you (the logged in User). No permission is required to receive an Announcement

### Team Inbox:

• Lists all Announcements sent to the entire Team Requires Teamlevel permission: "View Announcement"

|                       | Florence Cancer Institute       |                                  |   |
|-----------------------|---------------------------------|----------------------------------|---|
| Plorence<br>eBINDERS™ |                                 | 🌣 Settings 🔻 🔹 Kaitlin Sitchenko | ŕ |
| Q Search              |                                 |                                  |   |
| Announcements         | Announcements                   |                                  |   |
| Global View           |                                 |                                  |   |
| Binders               | 🗊 Send Announcement             |                                  |   |
| 💷 Reports             |                                 |                                  |   |
| 🕐 Dashboard           | My Inbox Team Inbox             |                                  |   |
| 🛓 My Downloads        |                                 |                                  |   |
| I Need Help?          | Title                           | Date Sent 🔻                      |   |
|                       | Study 001 new study is approved | 29-Jul-2019 (a) 12:40 PM EDT     |   |

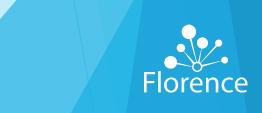

## **Announcements:** How to Send

| Florence<br>eBINDERS™                                                                                                    |                                                                                                    | Florence Cancer Institute 🌼 Settings 👻 💄 Kaitlin Sitchenko 💌                                                                                                    |                                                                                                    |
|----------------------------------------------------------------------------------------------------|----------------------------------------------------------------------------------------------------|----------------------------------------------------------------------------------------------------|----------------------------------------------------------------------------------------------------|
| <ul> <li>Q Search</li> <li>Announcements</li> <li>Global View</li> <li>Binders</li> <li>Reports</li> <li>Dashboard</li> <li>My Downloads</li> <li>Need Help?</li> </ul> | C Search C Search C Announcemen C Global View C Binders C Reports C Dashboard C My Downloads C Need Help? | Ce Forence Cancer Institute<br>Send Announcement<br>I g g<br>Add Details Select Users<br>Select Users<br>Femove<br>Study 001 Alerts<br>REMOVE<br>Begin typing to search for a Role or User.<br>PREVIOUS<br>CANCEL SEND | Click Send Anno<br>Required Fields<br>• Title<br>• Message<br>• User(s) and/or F<br>Optional Field<br>• Related Items (b<br>document, short |
|                                                                                                    |                                                                                                    | <ul> <li>Search by User, Role, or email address</li> <li>Previous button – Maintains the Title, Message, Related It</li> <li>Clicking "Add Details" at the top returns you to the previou</li> </ul>                   |                                                                                                    |

## Send Announcement

## red Fields

- ssage
- er(s) and/or Role(s)

## nal Field

ated Items (binder, folder, ument, shortcut, placeholder)

Florence

## **Announcements:** How to Receive

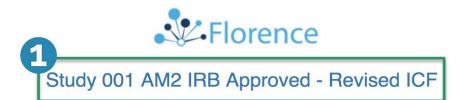

Hi Kaitlin Sitchenko,

Kaitlin Sitchenko on Team Florence Cancer Institute wants you to know:

Re-consent our two active subjects on the Main and Optional (Sub-Study) ICFs (AM2). Remember to put the signed ICFs in their subject folders (related below).

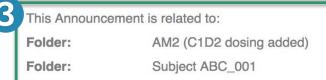

Folder: Subject DEF\_002

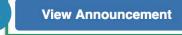

- **1**. Title of Announcement
- 2. Message of Announcement
- 3. Related Items (optional) if no items are related, this section will not be displayed in email
- Clicking the "View Announcement" button navigates you to the Florence login page to enter credentials

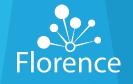

## **Announcements:** Viewing in Florence

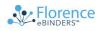

Florence Cancer Institute

🕸 Settings 👻 💄 Kaitlin Sitchenko 👻

#### Q Search

- Announcements
- Global View
- Binders
- I Reports
- Dashboard
- 🛓 My Downloads
- O Need Help?

#### Announcements > Study 001 AM2 IRB Approved - Revised ICF

#### Message

Re-consent our two active subjects on the Main and Optional (Sub-Study) ICFs (AM2). Remember to put the signed ICFs in their subject folders (related below).

#### Sent By Kaitlin Sitchenko on 31-Jul-2019 @ 4:52 PM EDT

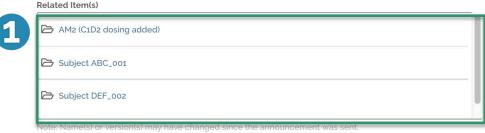

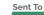

Role: Study 001 Alerts

User: Kaitlin Sitchenko - kaitlin.sitchenko@florencehc.con

Binders > 2. Central Binder

🖻 Create Folder 🛛 Create Placeholder 🔄 Import Shortcuts 🌐 Global View

This Binder either has no content or you do not have accessing imaging drence HC

## **1**. Related Items:

- These are hyperlinks
- If renamed, changes show here
- If moved, redirects to new location
- If User doesn't have permission to view, they will be directed to our default page and cannot view

### 2. Sent To:

 Everyone who can view an announcement sees which Role(s) and/or User(s) received it

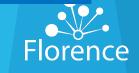

## **Announcements:** Permissions Involved

## To Send an Announcement:

| Download Documents with PII                                                                             |                                                                                                    | Download Documents with PII      |                                              |
|----------------------------------------------------------------------------------------------------|----------------------------------------------------------------------------------------------------|----------------------------------|----------------------------------------------|
| _ Manage Team and its Contents                                                                          |                                                                                                    | 🛛 🔳 Manage Team and its Contents |                                              |
| Create Binders                                                                                          |                                                                                                    |                                  | Create Binders                               |
| Create Tags                                                                                             |                                                                                                    |                                  | Create Tags                                  |
| Delete Tags                                                                                             |                                                                                                    |                                  | Delete Tags                                  |
| Download All Audit Trail Events for the Team                                                            |                                                                                                    |                                  |                                              |
| Invite Users to the Team                                                                                |                                                                                                    |                                  | Download All Audit Trail Events for the Team |
| Manage Access and Permissions for the Team                                                              |                                                                                                    |                                  | Invite Users to the Team                     |
| Assign Roles (Off) for the Team                                                                         |                                                                                                    |                                  | Manage Access and Permissions for the Team   |
| <ul> <li>Manage Access Dates for the Team</li> <li>Manage Roles and Permissions for the Team</li> </ul> |                                                                                                    |                                  | Manage Binder                                |
| Run Role Manager for the Team                                                                           |                                                                                                    |                                  | Manage Form Field Placeholders               |
| ✓ View Users, Roles and Permissions for the Team                                                        |                                                                                                    |                                  | Manage Projects                              |
| H Manage Binder                                                                                         |                                                                                                    |                                  | Manage Tasks on a Team                       |
| Manage Form Field Placeholders                                                                          |                                                                                                    |                                  | Rename Team                                  |
| → → Manage Projects                                                                                     | Extra Permission(s) Needed                                                                                         |                                  | Send Announcement                            |
| Manage Tasks on a Team                                                                                  | To save these permissions, the following permission(s) must also be granted to <b>Study</b><br><b>001 Alerts</b> : |                                  | Remove Users from the Team                   |
| Rename Team                                                                                             | • View Users, Roles and Permissions for the Team                                                                   |                                  |                                              |
| Send Announcement                                                                                       |                                                                                                    |                                  | Update Tags                                  |
| Remove Users from the Team                                                                              | Would you like to include the above permission(s)?                                                                 |                                  | Update Team Profile                          |
| Update Team Profile                                                                                     | CANCEL INCLUDE AND SAVE                                                                                            | <b>⊡</b>                         | View Announcement                            |
|                                                                                                    |                                                                                                    |                                  | View All Audit Trail Events for the Team     |
| View All Audit Trail Events for the Team                                                                |                                                                                                    |                                  | View Team Profile                            |
| View Team Profile                                                                                       |                                                                                                    |                                  | uments With PII                              |
| View Documents With PII                                                                                 |                                                                                                    |                                  |                                              |
|                                                                                                    |                                                                                                    |                                  |                                              |

Confidential Florence HC

## To View the Team Inbox:

## **Announcements:** Tips and Tricks

You can send an Announcement to a specific Role (group of users), or to an individual user.

- Study 001 Team Include investigators, coordinators, budget/legal analysts, Sponsor contacts, and more!
- Site 001 Monitors Include all monitors with access to your central (non-study specific) files to share updates like CAP/CLIA, Lab Normal Ranges, Laboratory Director CV, etc.

# Examples of how you can use Announcements to communicate registration/ access requirements

- Registration: "Welcome to eBinders! Once you register, this will be your Study Binder."
- Access Reminder: "Reminder: Your next IMV is scheduled next week. Your access will be turned on the first day of your visit.

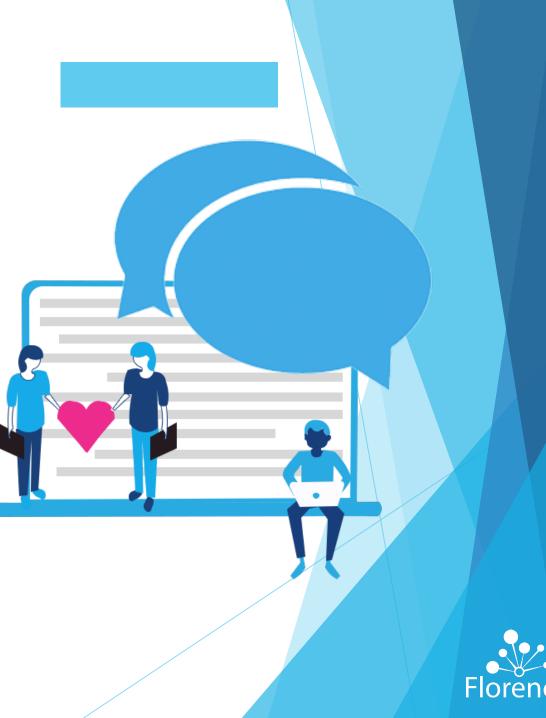